Agosto 2010 05-0805-000

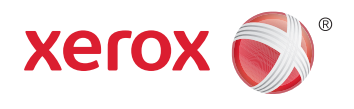

## Xerox DocuMate 3920 Guía del usuario

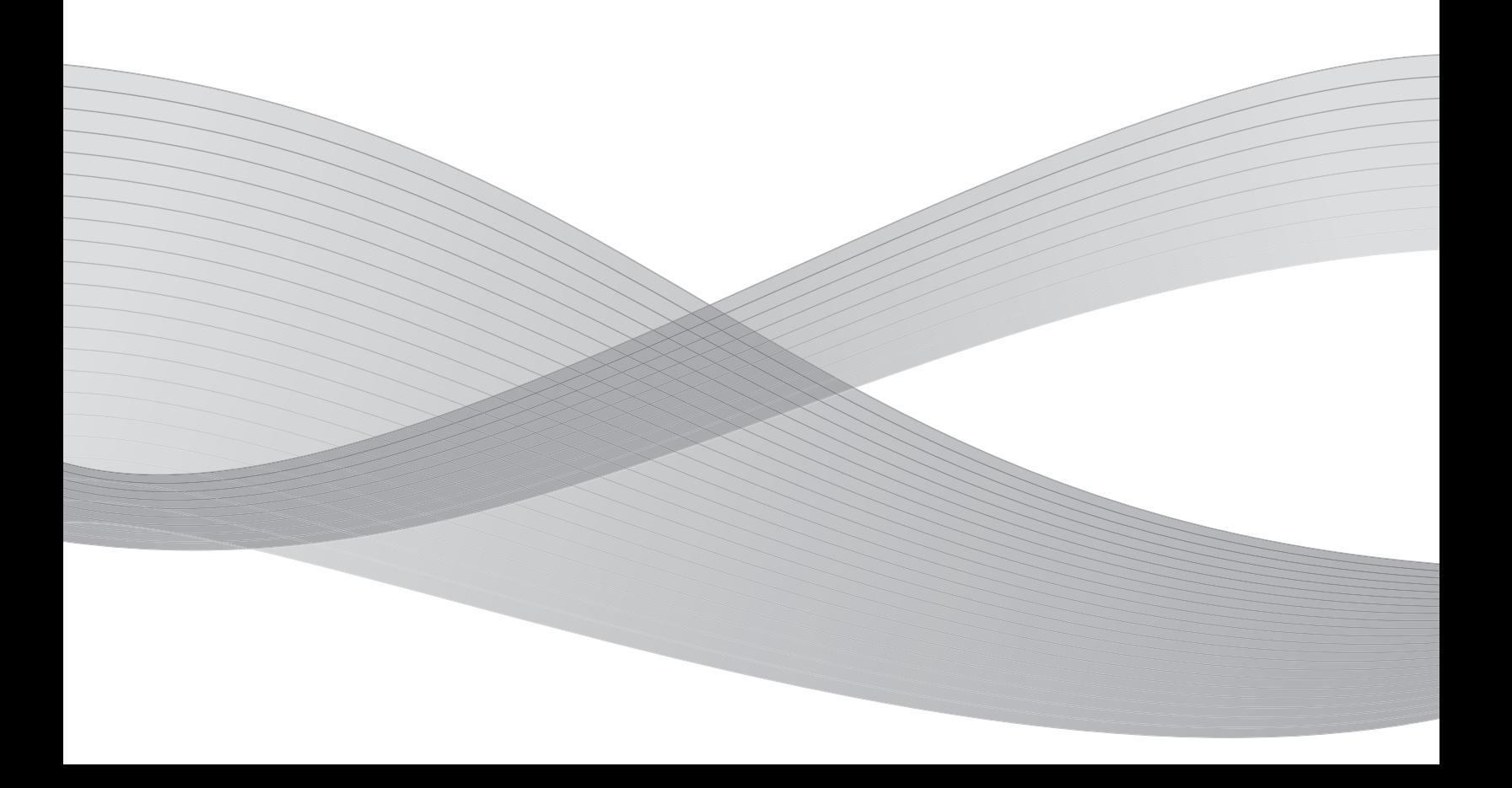

Diseño © 2010 Xerox Corporation. Todos los derechos reservados. XEROX®, XEROX y Design® y DocuMate® son marcas comerciales de Xerox Corporation en Estados Unidos y/u otros países.

Contenido © 2010 Visioneer, Inc. Todos los derechos reservados. La marca y el logotipo de Visioneer son marcas comerciales registradas de Visioneer, Inc.

Se prohíbe la reproducción, la adaptación o la traducción sin previo permiso escrito, excepto lo permitido por las leyes de derechos de autor.

Adobe®, Adobe® Acrobat®, Adobe® Reader® y el logotipo de Adobe® PDF son marcas comerciales registradas de Adobe Systems Incorporated en los Estados Unidos y/o en otros países. El logotipo de Adobe PDF aparece en el software de este producto, y el acceso completo a las características del software Adobe sólo está disponible si hay productos Adobe instalados en la computadora.

Microsoft es una marca comercial registrada en los EE.UU. de Microsoft Corporation. Windows es una marca comercial y Sharepoint® es una marca comercial registrada de Microsoft Corporation.

ZyINDEX es una marca comercial registrada de ZyLAB International, Inc. Parte del conjunto de herramientas ZyINDEX, Copyright© 1990-1998, ZyLAB International, Inc. Todos los derechos reservados.

Todos los demás productos aquí mencionados son marcas comerciales de sus respectivas empresas.

Periódicamente se realizan cambios en este documento. Los cambios, las imprecisiones técnicas y los errores tipográficos se corregirán en ediciones posteriores.

#### Versión del documento: 05-0805-000 (Agosto 2010)

La información está sujeta a cambios sin previo aviso y no representa un compromiso por parte de Visioneer. El software descrito se proporciona en virtud de un acuerdo de licencia. El software se puede usar o copiar sólo en conformidad con los términos del acuerdo. Copiar el software en cualquier medio, excepto lo autorizado específicamente en el acuerdo de licencia, infringe la ley. Ninguna parte de este documento se puede reproducir ni transmitir de forma alguna ni por ningún medio, electrónico o mecánico, incluido fotocopiado, grabación o sistemas de almacenamiento y recuperación de información, ni traducir a otro idioma, con algún fin que no sea el uso personal del titular de la licencia y según lo autorizado específicamente en el acuerdo de licencia, sin el permiso escrito explícito de Visioneer.

#### Leyenda de derechos restringidos

El uso, la duplicación o la divulgación está sujeta a restricciones establecidas en la subdivisión del contrato (c)(1)(ii) de la cláusula de Derechos en datos técnicos y software computacional 52.227-FAR14. El material escaneado por este producto puede estar protegido por leyes del gobierno y otras regulaciones, tales como derechos de autor. El cliente es el único responsable de cumplir con todas estas leyes y regulaciones.

### Tabla de contenido

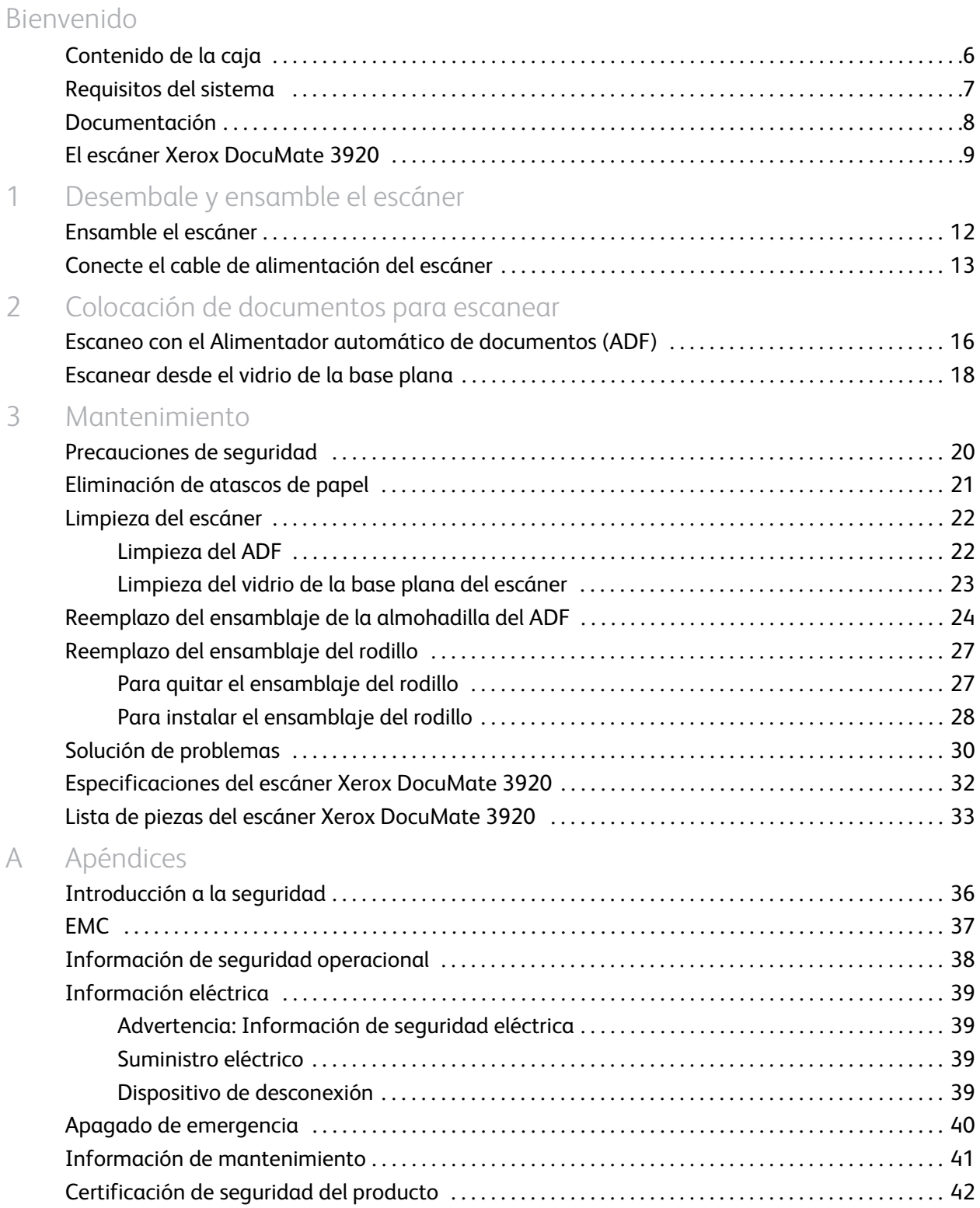

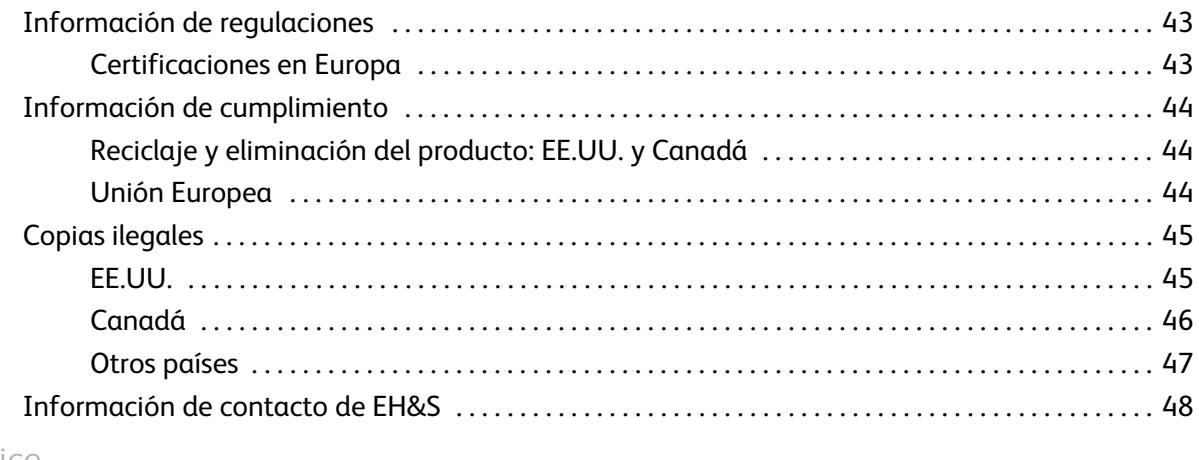

Índice

# <span id="page-4-0"></span>Bienvenido

#### Este capítulo incluye:

- [Contenido de la caja en la página 6](#page-5-0)
- [Requisitos del sistema en la página 7](#page-6-0)
- [Documentación en la página 8](#page-7-0)
- [El escáner Xerox DocuMate 3920 en la página 9](#page-8-0)

### <span id="page-5-0"></span>Contenido de la caja

Antes de dar inicio a la instalación del software, verifique el contenido de la caja para asegurarse de que se incluyen todas las piezas. Si faltan elementos o si éstos están dañados, contacte al distribuidor donde compró el escáner.

<span id="page-5-1"></span>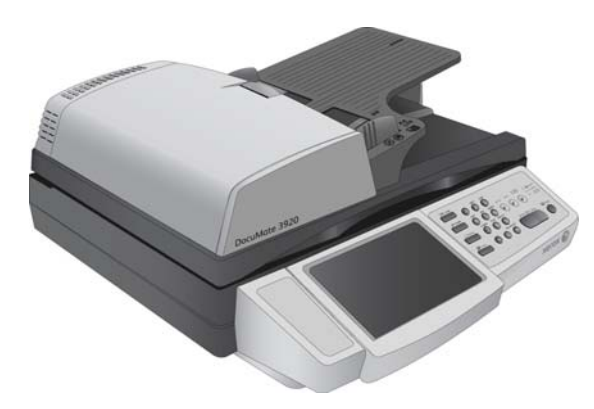

Escáner Xerox DocuMate 3920 Cable USB

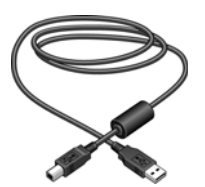

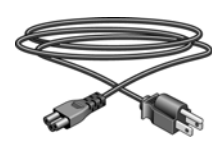

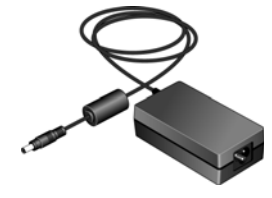

Cable de alimentación **Suministro de alimentación** 

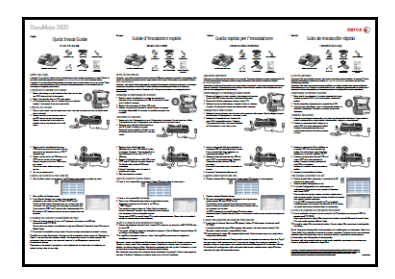

Guía de instalación rápida

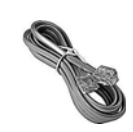

Cable telefónico

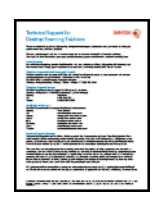

Tarjeta de soporte técnico

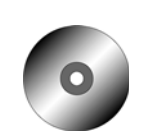

Windows™ Disco de instalación

### <span id="page-6-2"></span><span id="page-6-0"></span>Requisitos del sistema

#### **PC Pentium 4 compatible con IBM o AMD equivalente, con:**

- Unidad de CD-ROM
- Un puerto bus serie universal (USB) disponible
- Sistema operativo Microsoft® Windows®: Windows XP de 32 bits (Service Pack 2 ó 3), Windows Vista de 32 ó 64 bits, Windows 7 de 32 ó 64 bits

El escáner es compatible con Windows XP Service Pack 3 y Windows Vista Service Pack 1.

- *Windows XP*: con un mínimo de 512 megabytes (MB) de memoria interna (RAM) *Windows Vista y 7*: con un mínimo de 1 gigabyte (GB) de memoria interna (RAM)
- Espacio mínimo de 350 MB en el disco duro

#### **Monitor VGA o SVGA**

La configuración recomendada para el monitor es:

- Calidad de color de 16-bit o 32-bit
- Resolución configurada al menos en 800 x 600 píxeles.

<span id="page-6-1"></span>Consulte la documentación de Windows para recibir instrucciones sobre la configuración de la calidad de color y la resolución del monitor.

### <span id="page-7-0"></span>Documentación

Su escáner incluye la siguiente documentación:

- <span id="page-7-1"></span>• Guía de instalación rápida: instrucciones breves para la instalación.
- Guía del usuario del escáner Xerox: se encuentra en el disco de instalación; incluye información detallada sobre la instalación, el escaneo, la configuración y el mantenimiento.
- Léame: contiene información actualizada acerca de su escáner y la instalación del software.

### <span id="page-8-0"></span>El escáner Xerox DocuMate 3920

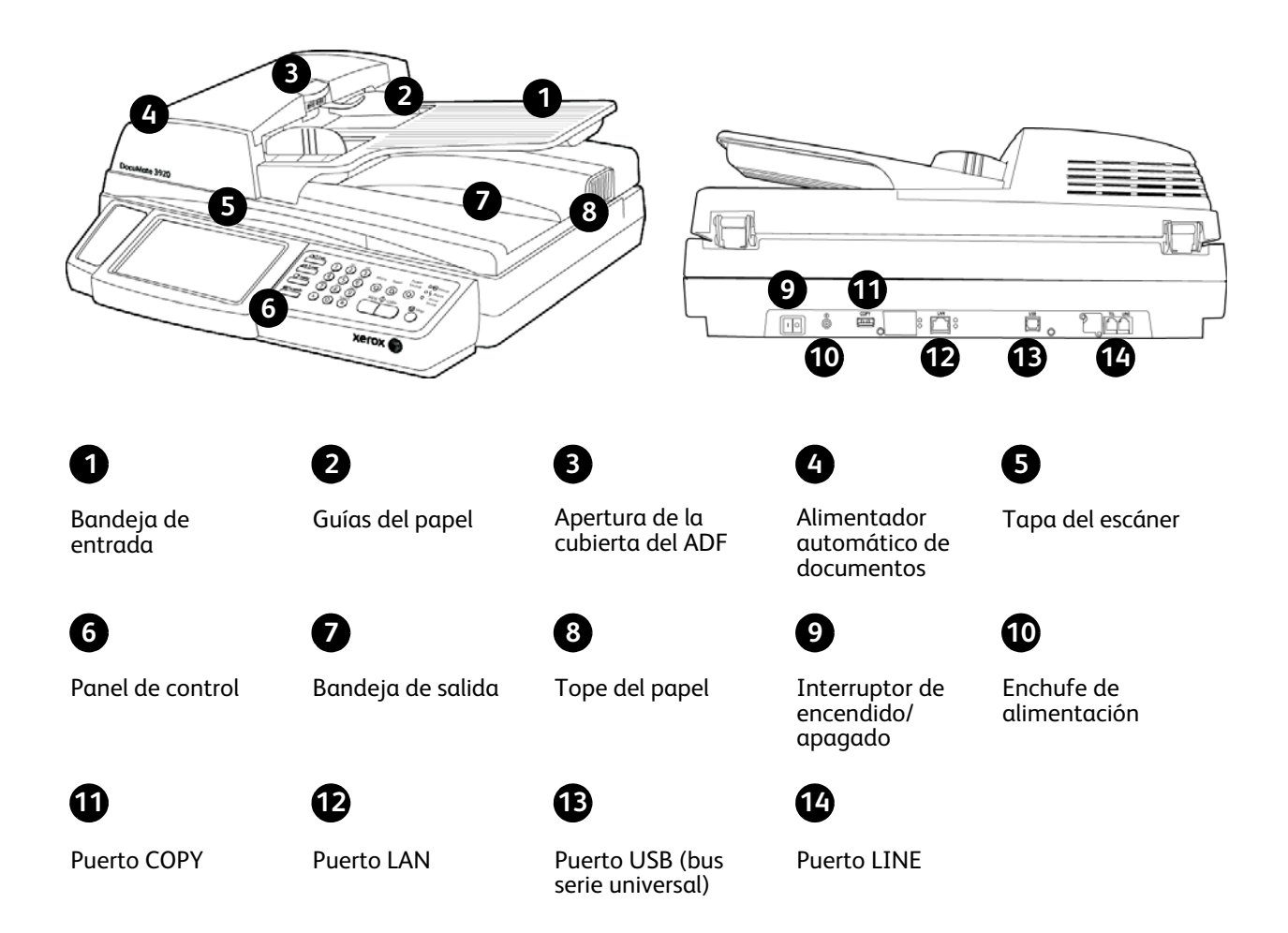

<span id="page-8-1"></span>**Bandeja de entrada**: mantiene el papel en el escáner.

<span id="page-8-2"></span>**Guías del papel**: se ajusta conforme al ancho del documento.

**Apertura de la cubierta del ADF**: abre la cubierta del ADF

**Alimentador automático de documentos (ADF)**: alimenta documentos al escáner.

**Tapa del escáner**: abra la tapa del escáner y coloque la página hacia abajo sobre el vidrio. **Bloqueo del escáner**: bloquea o desbloquea el cabezal de escaneo.

**Panel de control**: controles de escaneo de OneTouch.

**Bandeja de salida**: recibe los documentos luego de pasar por el escáner.

**Tope del papel**: mantiene los elementos en su posición a medida que son expulsados del alimentador automático de documentos.

**Interruptor de encendido/apagado**: permite encender y apagar el escáner.

**Enchufe de alimentación**: conecta el cable de alimentación al escáner.

**Puerto COPY**: Conecte el extremo plano del cable USB en el puerto COPY de la parte posterior del escáner. Conecte el extremo cuadrado del cable USB a su impresora. Encienda la impresora antes de encender el escáner.

**Puerto LAN**: conecte un extremo del cable Ethernet en el puerto LAN, en la parte posterior del escáner. Conecte el otro extremo del cable en un puerto disponible del hub Ethernet o conector de muro.

**Puerto USB (bus serie universal)**: conecta el escáner a la computadora.

**Puerto LINE**: conecte un extremo de la línea telefónica en el enchufe LINE de la parte posterior del escáner. Enchufe el otro extremo de la línea telefónica en un enchufe telefónico "RJ-11".

# <span id="page-10-0"></span>Desembale y ensamble 1 el escáner

#### Este capítulo incluye:

- [Ensamble el escáner en la página 12](#page-11-0)
- [Conecte el cable de alimentación del escáner en la página 13](#page-12-0)

Luego de desempacar el escáner, póngalo sobre una superficie lo suficientemente resistente para soportar el peso del escáner. Asegúrese de que la superficie esté nivelada de manera que la lámpara del escáner no se apague al escanear.

### <span id="page-11-0"></span>Ensamble el escáner

- 1. Retire toda la cinta adhesiva y la espuma protectora de la tapa, bandeja de entrada, ADF, y de la parte frontal y posterior del escáner.
- 2. Abra la cubierta del ADF y quite cuidadosamente las partículas de espuma que puedan haber ingresado en el alimentador automático de documentos.

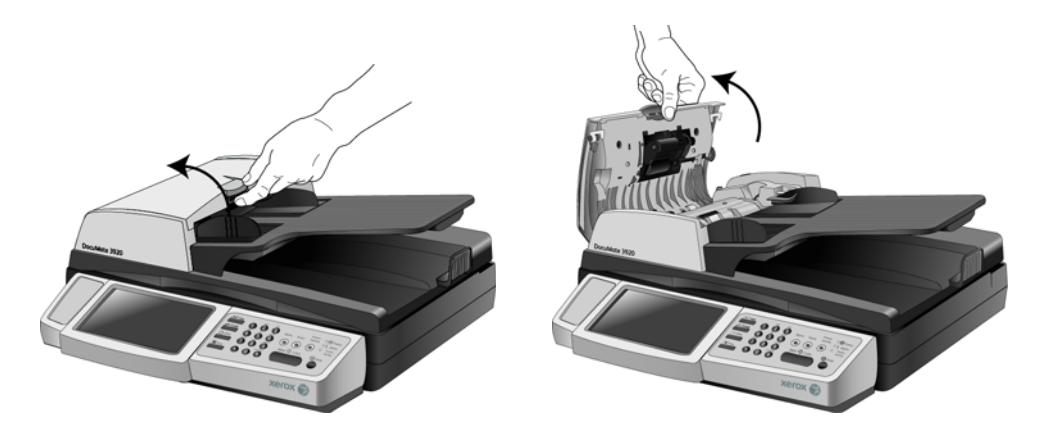

3. Levante la tapa del escáner y mueva el bloqueo del escáner a la posición de desbloqueo. El escáner no escanea cuando está bloqueado.

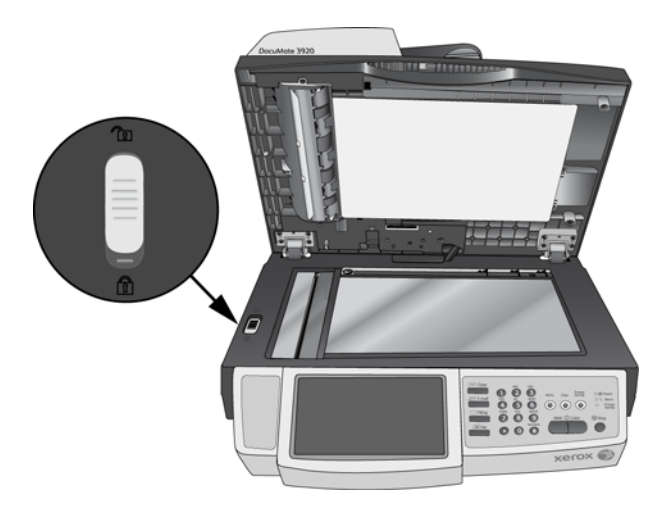

4. Quite la protección transparente de la pantalla táctil LCD.

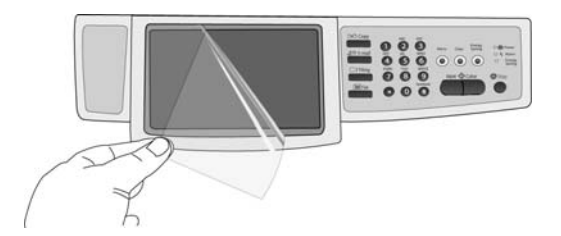

### <span id="page-12-0"></span>Conecte el cable de alimentación del escáner

1. Conecte el suministro de alimentación en el puerto de alimentación del escáner.

<span id="page-12-1"></span>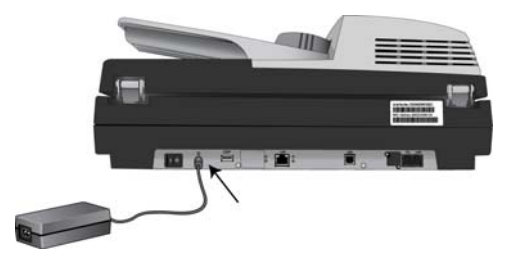

**NOTA:** Sólo use el suministro de alimentación de su escáner (HiTron HEG75-S240320-7L). La conexión de cualquier otro tipo de suministro de alimentación puede dañar el escáner e invalidará su garantía.

2. Conecte el cable de alimentación en el suministro de alimentación y luego en un tomacorriente.

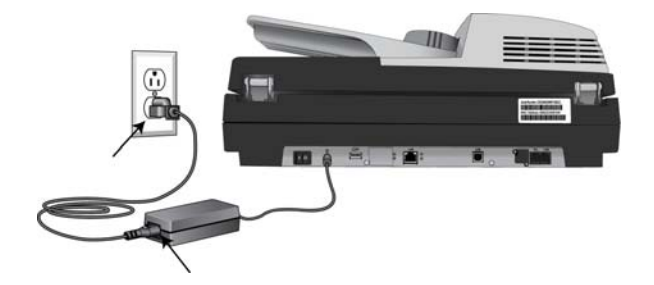

# <span id="page-14-0"></span>Colocación de documentos para escanear

#### Este capítulo incluye:

- [Escaneo con el Alimentador automático de documentos \(ADF\) en la página 16](#page-15-0)
- [Escanear desde el vidrio de la base plana en la página 18](#page-17-0)

**NOTA:** Quite siempre las grapas o los clips de los documentos antes de insertarlos en el alimentador automático de documentos del escáner. Las grapas y los clips pueden atascar el mecanismo de alimentación y rayar los componentes internos. Quite también las etiquetas, los adhesivos o las notas Post-It™ que puedan desprenderse durante el proceso de escaneo y quedar atascados en el escáner. El uso incorrecto aquí descrito anulará la garantía del escáner.

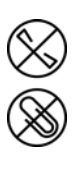

### <span id="page-15-0"></span>Escaneo con el Alimentador automático de documentos (ADF)

- 1. Prepare las páginas antes de colocarlas en el escáner. Esto ayuda a evitar la alimentación de varias páginas y los atascos de papel.
	- Si los bordes del papel están ondulados o plegados, aplánelos en la medida de lo posible.
	- Abanique los bordes del papel para asegurarse de que las páginas no estén pegadas.

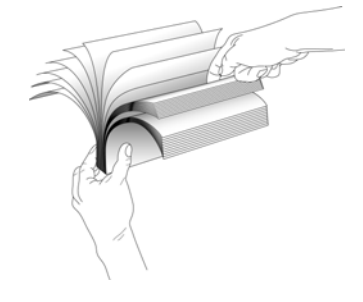

2. Ajuste la guía del papel conforme al ancho del papel.

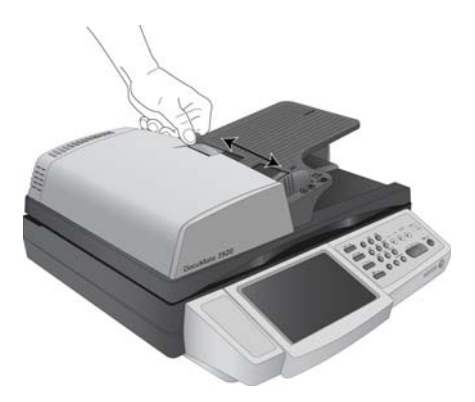

3. Ajuste el tope del papel de la parte posterior del escáner conforme al tamaño del papel.

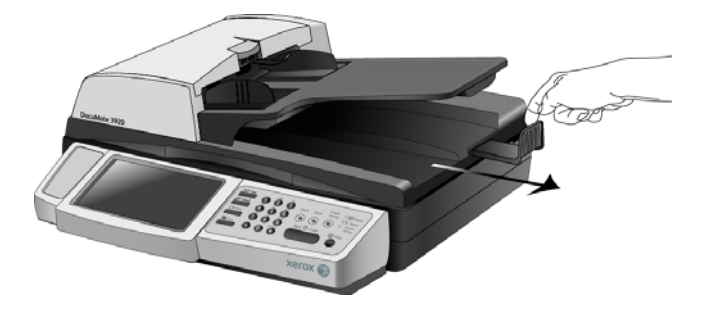

4. Coloque la pila de documentos *hacia arriba* en el alimentador automático de documentos, insertando primero su borde superior.

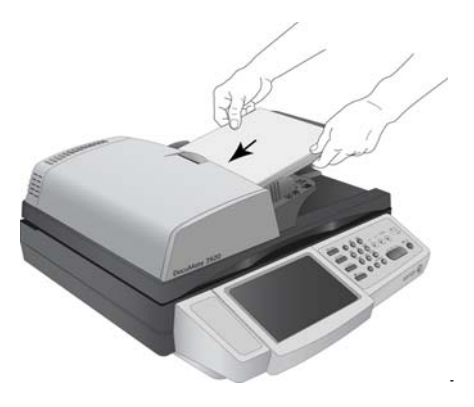

### <span id="page-17-0"></span>Escanear desde el vidrio de la base plana

Use el vidrio de la base plana para escanear documentos en papel ligero, tal como recibos de tarjetas de crédito, o elementos que no se pueden escanear con el alimentador automático de documentos, tal como páginas de libros.

**NOTA:** Antes de escanear desde el vidrio de la base plana, debe quitar las páginas del alimentador automático de documentos. Si éste contiene páginas, éstas se escanearán en lugar de la página que está sobre el vidrio de la base plana.

#### **Para escanear desde el vidrio de la base plana:**

- 1. Quite las páginas del alimentador automático de documentos.
- 2. Abra la tapa del escáner y coloque la página hacia abajo sobre el vidrio.

<span id="page-17-1"></span>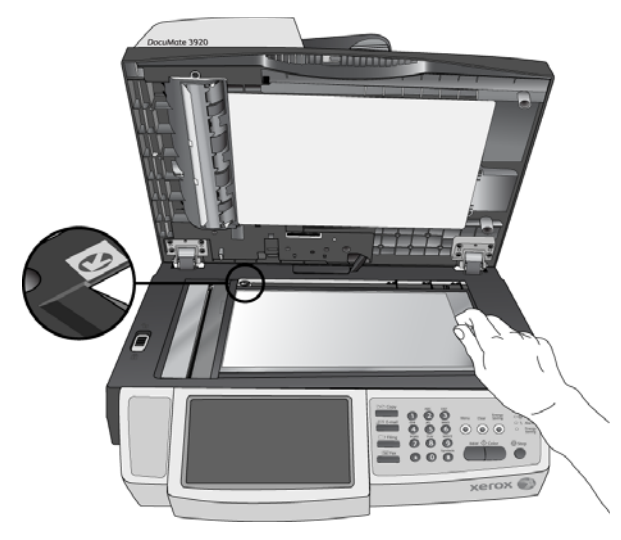

- 3. Alinee el papel con las flechas del escáner conforme al tamaño del papel en uso.
- 4. Cierre la tapa.

# <span id="page-18-0"></span>Mantenimiento 3

#### Este capítulo incluye:

- [Precauciones de seguridad en la página 20](#page-19-0)
- [Eliminación de atascos de papel en la página 21](#page-20-0)
- [Limpieza del escáner en la página 22](#page-21-0)
- [Reemplazo del ensamblaje de la almohadilla del ADF en la página 24](#page-23-0)
- [Reemplazo del ensamblaje del rodillo en la página 27](#page-26-0)
- [Solución de problemas en la página 30](#page-29-0)
- [Especificaciones del escáner Xerox DocuMate 3920 en la página 32](#page-31-0)
- [Lista de piezas del escáner Xerox DocuMate 3920 en la página 33](#page-32-0)

Esta sección incluye información sobre el mantenimiento, la solución de problemas, la desinstalación, las especificaciones del escáner y las piezas de repuesto.

### <span id="page-19-0"></span>Precauciones de seguridad

Para garantizar el continuo funcionamiento seguro de su equipo Xerox, siga estas pautas de seguridad en todo momento.

#### **Haga lo siguiente**

- Siga siempre todas las advertencias e instrucciones que se indican en el equipo o que se proporcionan con éste.
- Antes de limpiar este producto, desenchúfelo del tomacorriente. Use siempre materiales diseñados específicamente para este producto, el uso de otros materiales puede provocar un rendimiento deficiente y una situación peligrosa.
- Coloque siempre el equipo en una superficie de apoyo sólida que tenga la resistencia adecuada para soportar el peso del equipo.
- Ubique siempre el equipo en un área que tenga la ventilación y el espacio adecuados para realizar mantenimiento.
- Desenchufe siempre el equipo del tomacorriente antes de limpiarlo.

#### **No haga lo siguiente**

- Nunca use el enchufe de un adaptador de conexión a tierra para conectar el equipo a un tomacorriente sin un terminal de conexión a tierra.
- Nunca intente realizar ninguna función de mantenimiento que no se describa específicamente en esta documentación.
- Nunca retire las cubiertas o las protecciones fijadas con tornillos. No hay áreas en las que el operador pueda realizar mantenimiento dentro de estas cubiertas.
- Nunca coloque el equipo cerca de un radiador u otra fuente de calor.
- Nunca invalide ni altere alguno de los dispositivos de interbloqueo eléctrico o mecánico.
- Nunca coloque el equipo en donde puedan pisar o tropezarse con el cable de alimentación.

### <span id="page-20-0"></span>Eliminación de atascos de papel

Si el escáner deja de escanear debido a un atasco de papel en el alimentador automático de documentos, después de un instante se abre un cuadro de diálogo de advertencia.

1. Tire de la apertura del ADF para abrir el escáner.

<span id="page-20-1"></span>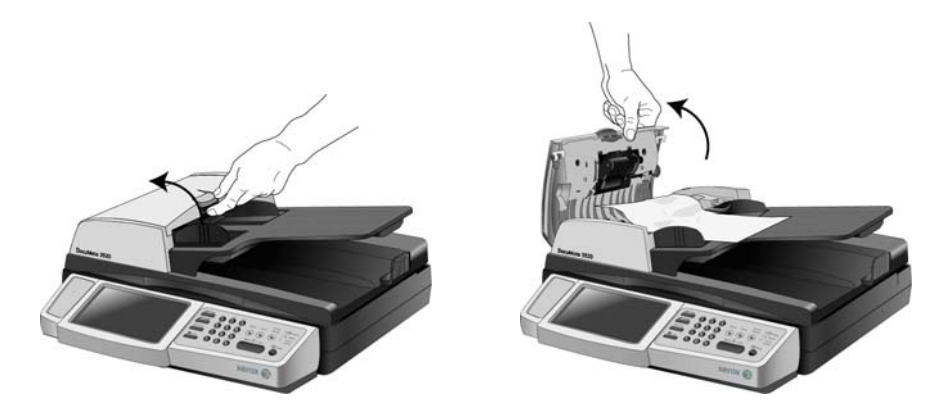

2. Retire el papel atascado y cierre la cubierta.

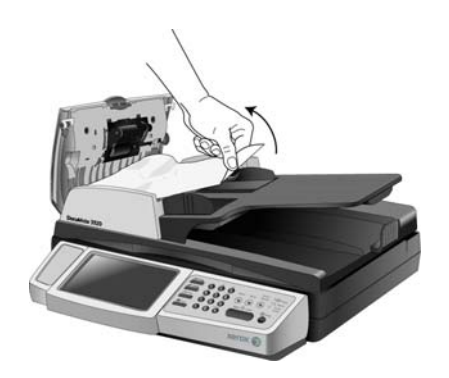

Para reducir la cantidad de atascos de papel, alise y enderece el papel antes de escanear y ajuste las guías al tamaño del papel.

### <span id="page-21-0"></span>Limpieza del escáner

El mantenimiento regular de su escáner puede ayudar a garantizar un rendimiento óptimo continuo.

Utilizando un paño libre de pelusas, limpie todas las superficies plásticas del escáner.

#### <span id="page-21-1"></span>Limpieza del ADF

Puede ser necesario limpiar el mecanismo de alimentación del ADF si los documentos no ingresan con facilidad al ADF o si se alimentan varios a la vez.

- 1. Moje un paño suave con alcohol isopropílico.
- 2. Tire de la apertura del ADF para abrir el escáner.

<span id="page-21-2"></span>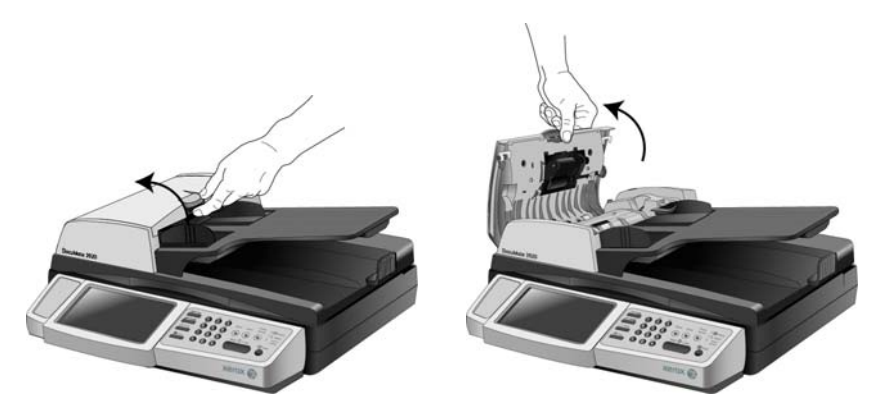

3. Limpie el rodillo de alimentación de lado a lado. Gire el rodillo para limpiar toda su superficie. El rodillo de alimentación está ubicado en la parte inferior de la puerta del ADF.

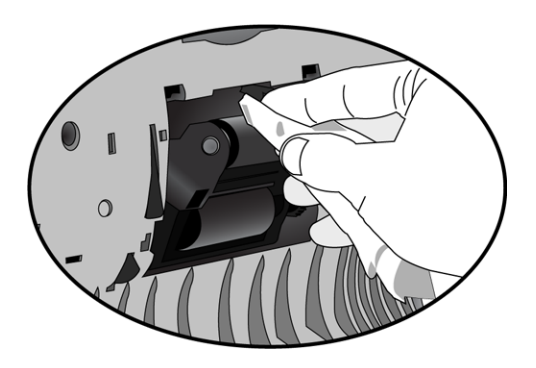

**NOTA:** Tenga cuidado al limpiar el rodillo. Éste está diseñado para girar sólo en una dirección. Al limpiarlo, asegúrese de que gire sin obstrucciones, y continúe girándolo en esa dirección mientras lo limpia. NO haga que el rodillo gire a la fuerza en la dirección opuesta. Hacer que gire a la fuerza causará daños y puede hacer que el escáner alimente las páginas incorrectamente.

4. Limpie la almohadilla del ADF de arriba hacia abajo. Tenga cuidado de no enganchar el paño en los resortes a cada lado de la almohadilla.

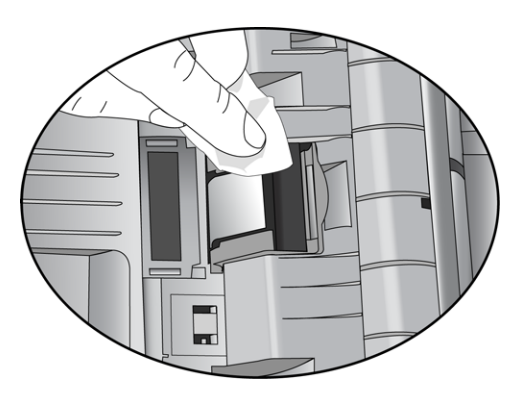

5. Cierre la cubierta del ADF. Con cuidado, presione la cubierta del ADF hasta cerrar en su lugar con un "clic".

#### <span id="page-22-0"></span>Limpieza del vidrio de la base plana del escáner

Elementos explorados con cantidades excesivas de suciedad o polvo pueden ensuciar el vidrio. Para que la calidad de los elementos escaneados sea la mejor, limpie el vidrio del escáner con un paño suave y limpio con el fin de quitar el polvo u otros residuos.

**NOTA:** Si aparecen líneas en los escaneos desde el ADF, pero no desde la base plana, asegúrese de limpiar el área del vidrio de la base plana en la que escanea el ADF. Ésta área se encuentra en un lado del vidrio y tiene un marco de referencia blanco. Ésta es el área del vidrio donde se capturan las imágenes a medida que el papel pasa por el ADF durante el escaneo.

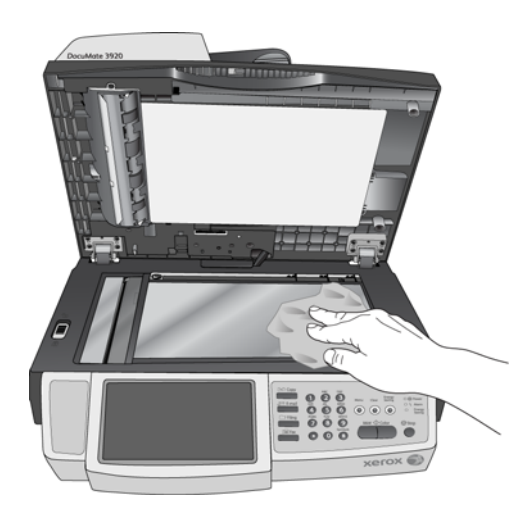

### <span id="page-23-0"></span>Reemplazo del ensamblaje de la almohadilla del ADF

<span id="page-23-1"></span>La almohadilla del ADF se puede desgastar y está diseñada para ser una pieza substituible por el usuario. Problemas relacionados con el ingreso de documentos en el ADF son una indicación de que la almohadilla se ha desgastado.

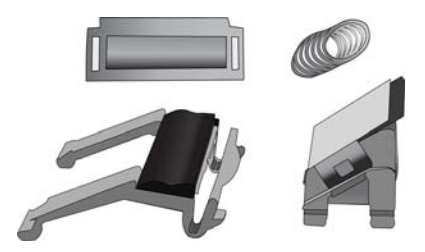

• Tire de la apertura del ADF para abrir el escáner.

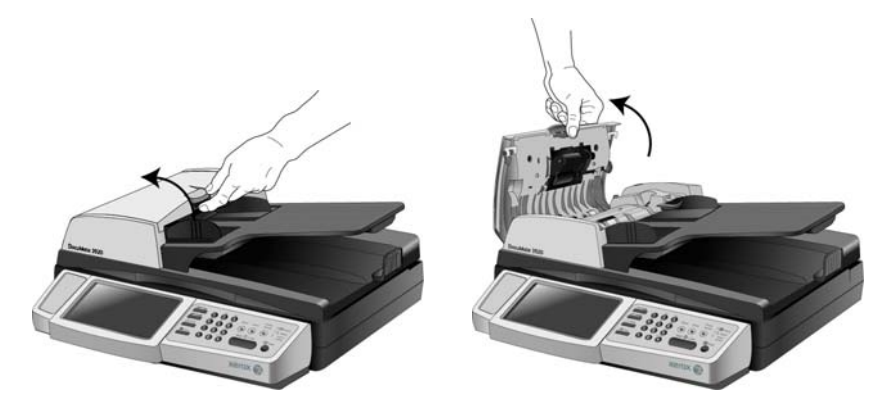

Para reemplazar el ensamblaje de la almohadilla del ADF:

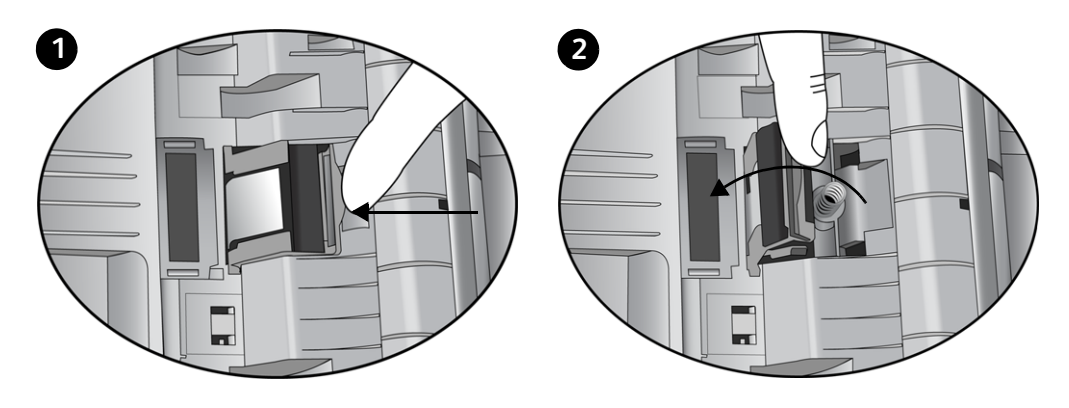

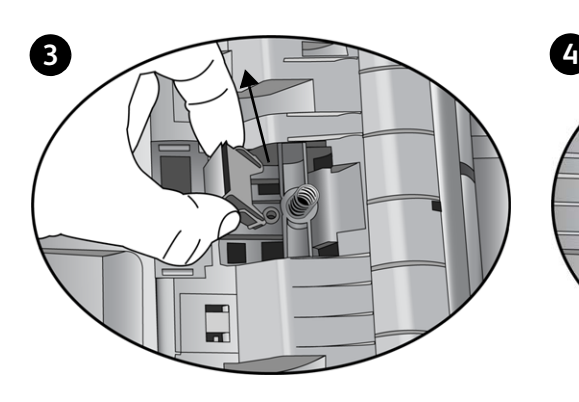

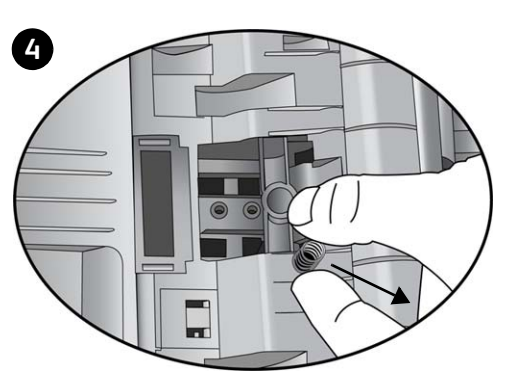

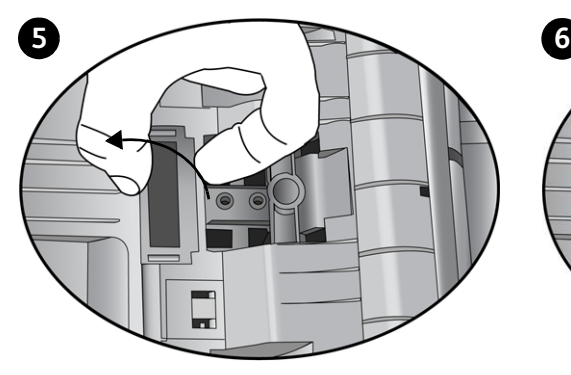

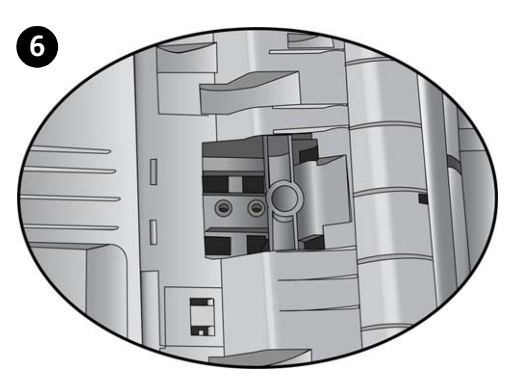

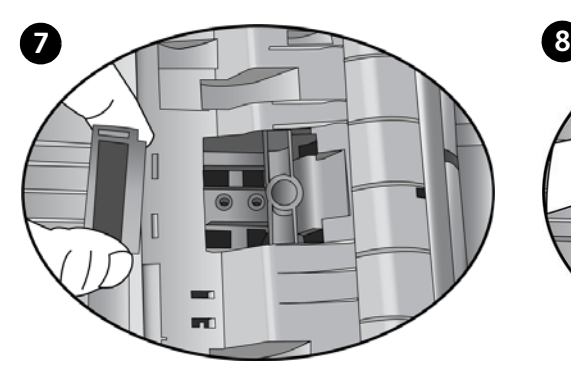

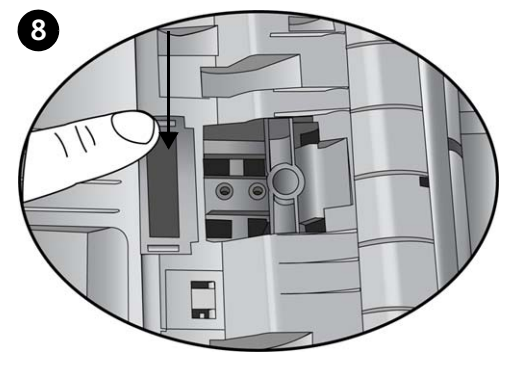

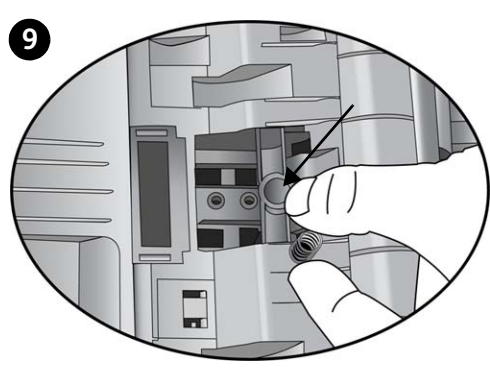

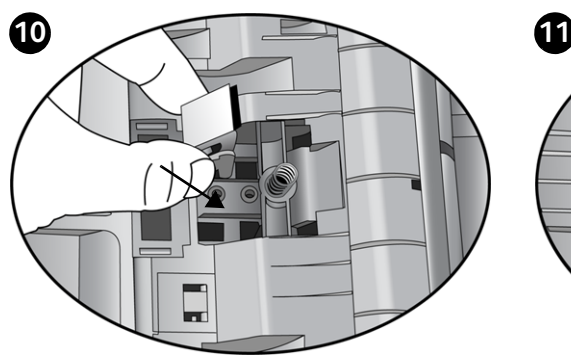

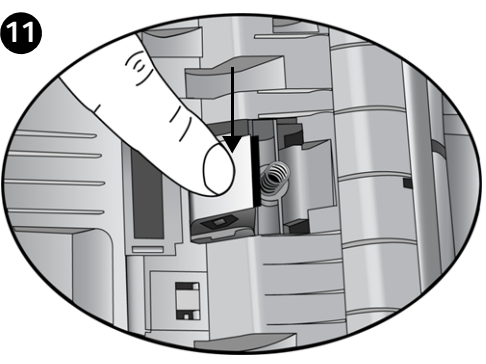

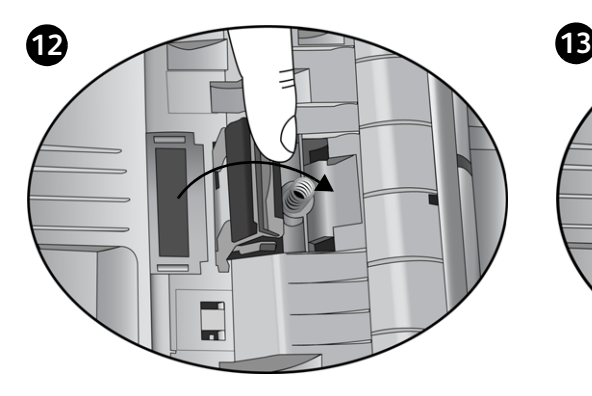

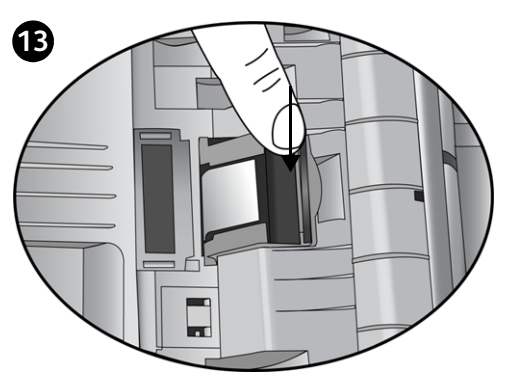

### <span id="page-26-0"></span>Reemplazo del ensamblaje del rodillo

Luego del uso prolongado, el rodillo puede desgastarse y requerir reemplazo. El rodillo es una pieza substituible por el usuario y puede ordenarse.

Un rodillo desgastado puede hacer que los documentos se alimenten en ángulo, que se alimenten varias páginas a la vez o que el rodillo no

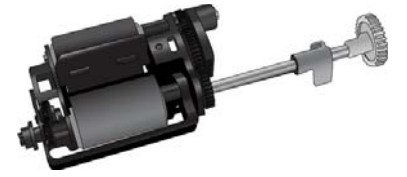

tome el papel al resbalar en las páginas. Si el mantenimiento estándar de limpieza del escáner y reemplazo del ensamblaje de la almohadilla del ADF no resuelven los problemas de alimentación del papel, puede ser necesario reemplazar el escáner.

Tenga en cuenta que no es posible determinar con exactitud si el rodillo se ha desgastado cuando éste no se ha sometido a una limpieza. El exceso de polvo en el rodillo puede hacer que parezca desgastado y que esté suave al tacto. Puede extraer el rodillo del escáner para limpiarlo y examinarlo antes de tomar la decisión de reemplazar esta pieza.

#### <span id="page-26-1"></span>Para quitar el ensamblaje del rodillo

1. Abra la cubierta del ADF.

Observe que la apertura de la cubierta del ADF desengancha automáticamente el engranaje dentado del lado derecho del rodillo para permitir su extracción.

El ensamblaje del rodillo se ajusta en un canal de la cubierta del ADF.

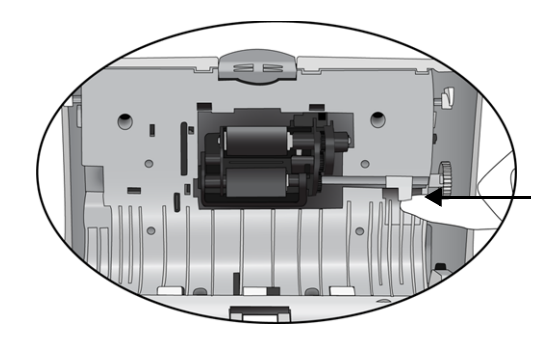

2. El rodillo se mantiene en su posición mediante una lengüeta de bloqueo que gira para bloquearlo y desbloquearlo. Para desbloquear la lengüeta, gírela hacia arriba hasta que la pestaña de bloqueo pequeña esté completamente libre.

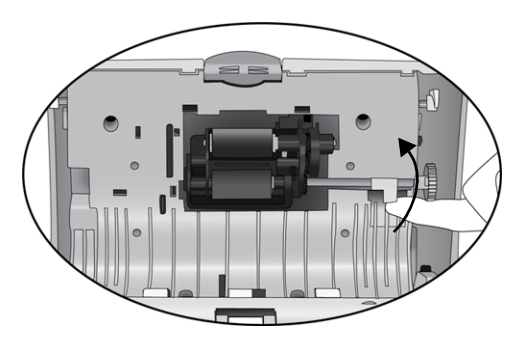

- 3. Sujete el lado derecho del rodillo y tírelo cuidadosamente hacia abajo para extraerlo de su canal.
- 4. Ahora, incline el lado izquierdo del ensamblaje del rodillo para extraerlo de su alojamiento.

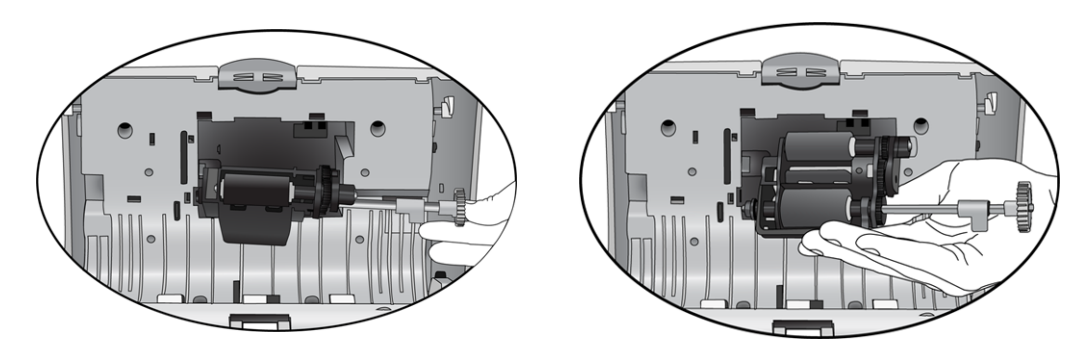

5. Bote el rodillo gastado. No es posible repararlo.

#### <span id="page-27-0"></span>Para instalar el ensamblaje del rodillo

1. Sujete el lado derecho del rodillo y deslice el lado izquierdo hacia su alojamiento. Asegúrese de que la rueda pequeña del extremo izquierdo del rodillo se inserte correctamente en su alojamiento.

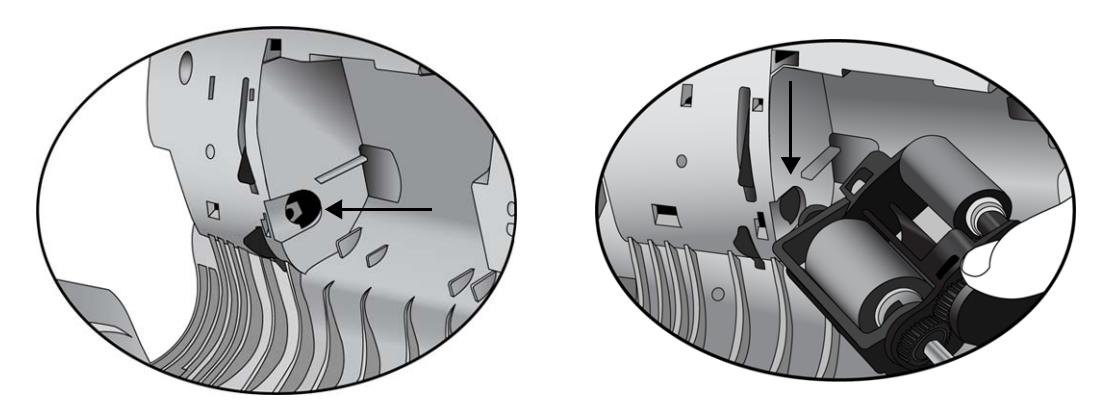

2. Alinee la lengüeta de bloqueo con la ranura en el escáner.

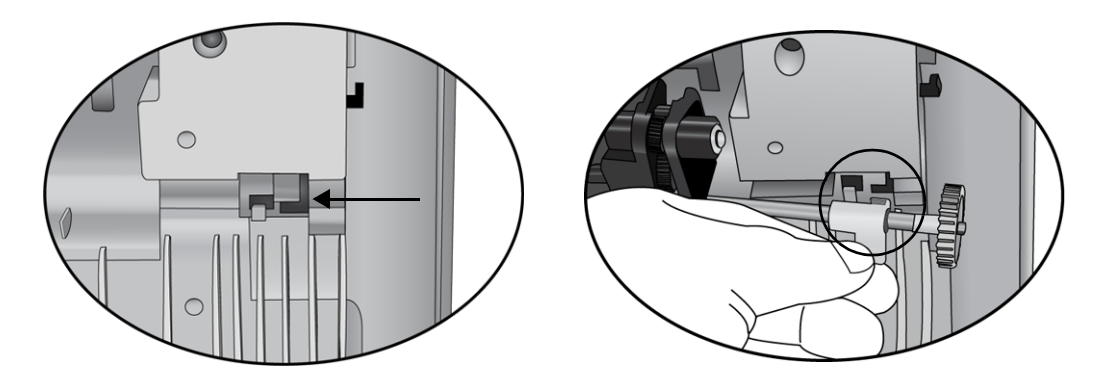

- 3. Incline el rodillo hacia arriba para insertarlo en su canal. Asegúrese de que la rueda del lado izquierdo permanezca dentro de su alojamiento.
- 4. Empuje hacia arriba la pestaña de bloqueo para bloquear el rodillo en su posición.

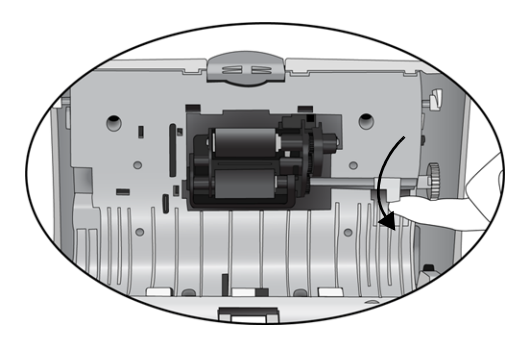

5. Cierre la cubierta del ADF.

Ahora, el escáner está listo para escanear con el nuevo ensamblaje del rodillo.

### <span id="page-29-0"></span>Solución de problemas

<span id="page-29-3"></span><span id="page-29-1"></span>Además de la información de solución de problemas que aparece en esta sección, consulte el archivo Léame del CD de instalación. El archivo Léame contiene información adicional que puede ayudarle a diagnosticar problemas relacionados con el escáner.

Si intenta los procedimientos de solución de problemas descritos en esta sección y en el archivo Léame y los problemas del escáner persisten, es posible que el escáner no esté funcionando correctamente. Consulte la tarjeta de soporte técnico que recibió con el escáner. Para obtener información técnica adicional, visite nuestro sitio Web en www.xeroxscanners.com.

#### **Problema: el escáner no escanea. ¿Cuál es el error?**

Verifique uno de estos posibles problemas:

- **¿Hay cables sueltos o conectados de manera insegura?**Revise las conexiones de cables. Asegúrese de que los cables estén conectados con seguridad.
- <span id="page-29-2"></span>• **¿Está encendida la luz de estado del escáner?** Encienda el escáner. Si la luz de estado no se enciende, conecte el suministro de alimentación en otro tomacorriente.

#### **Problema: el papel se atasca en el ADF. ¿Cómo puedo impedir que esto suceda con frecuencia?**

Para reducir la cantidad de atascos de papel, alise y enderece el papel antes de escanear y ajuste las guías al tamaño del papel. El papel que ingresa al ADF en ángulo puede hacer que se atasque el mecanismo de alimentación. Si los atascos de papel se producen con mayor frecuencia, intente limpiar el rodillo con un paño suave humedecido en alcohol isopropílico. El exceso de polvo en el rodillo puede hacer que parezca desgastado y causar problemas relacionados con la alimentación del papel.

#### **Problema: el ADF no alimenta las páginas correctamente. ¿Cómo puedo corregir esto?**

Un ensamblaje de la almohadilla del ADF sucio o desgastado o suciedad en el rodillo pueden hacer que los documentos se alimenten torcidos en ángulo o que se alimenten varias páginas a la vez. En primer lugar, intente limpiar el rodillo.

#### **Problema: el papel se atasca en la mitad del escaneo. ¿Cómo puedo impedir que esto suceda?**

Revise el vidrio de la base plana para asegurarse de que no haya elementos sobre él cuando escanea desde el ADF. Si coloca varios elementos en el vidrio de la base plana, éstos levantarán levemente la tapa, lo que impedirá que las páginas que se alimentan a través del ADF toquen el vidrio. Cuando esto sucede, las páginas no pueden salir a través del ADF y se atascan.

#### **Problema: el motor funciona, pero no alimenta el papel. ¿Cómo puedo corregir esto?**

Compruebe que el papel se haya insertado con seguridad en el ADF de manera que se apoye en los rodillos. El sensor del papel que pone en marcha los rodillos para que tomen el papel puede haberse activado, pero es posible que el papel no se haya insertado por completo en la bandeja del ADF, lo que impide que los rodillos tomen una página y la alimenten.

#### **Problema: los escaneos desde el ADF están siempre torcidos. ¿Qué debo hacer para enderezarlos?**

Asegúrese de alinear las guías del papel con los bordes del papel. Si escanea elementos pequeños que son de un tamaño menor que el ajuste mínimo de las guías del papel, escanéelos en el vidrio de la base plana.

#### **Problema: El escáner reporta errores de doble alimentación, pero sólo hay una página en el ADF. ¿Cuál es el problema?**

Si hay exceso de polvo de papel o suciedad en el sensor de doble alimentación, el escáner reportará falsos errores de doble alimentación. Asegúrese de limpiar el sensor de doble alimentación al limpiar el ADF, tal como se describe en esta sección.

### <span id="page-31-0"></span>Especificaciones del escáner Xerox DocuMate 3920

<span id="page-31-1"></span>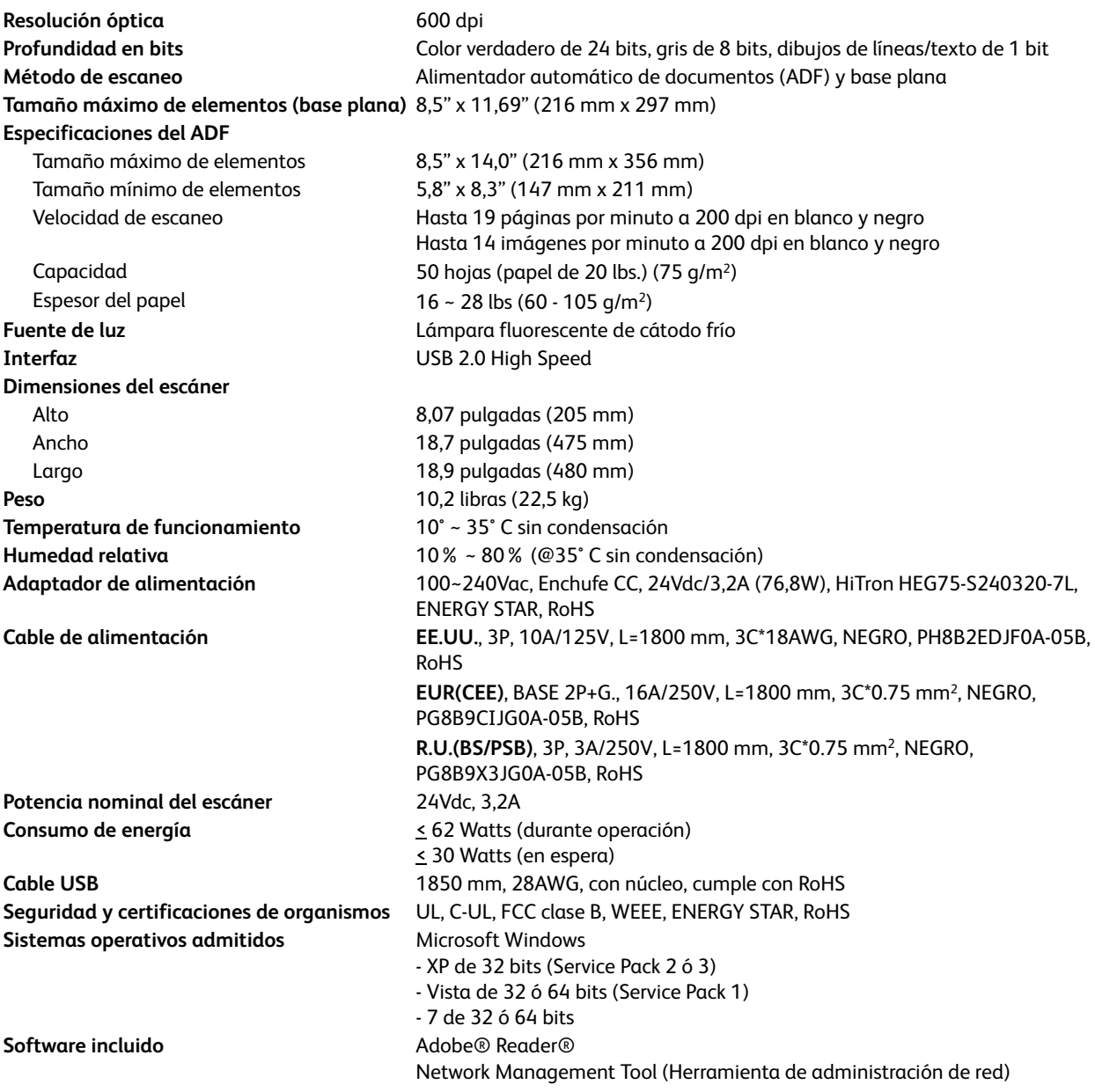

### <span id="page-32-0"></span>Lista de piezas del escáner Xerox DocuMate 3920

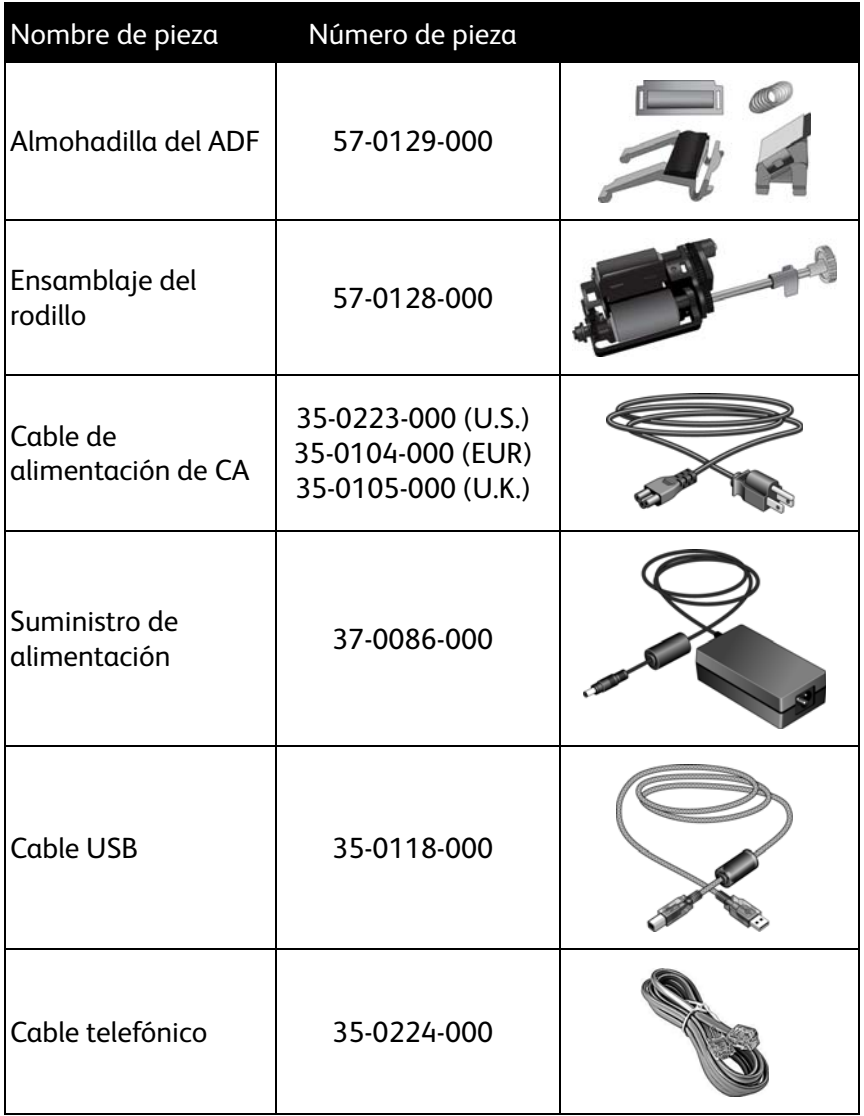

# <span id="page-34-0"></span>Apéndices

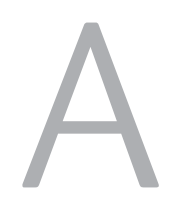

#### Este capítulo incluye:

- [Introducción a la seguridad en la página 36](#page-35-0)
- [EMC en la página 37](#page-36-0)
- [Información de seguridad operacional en la página 38](#page-37-0)
- [Información eléctrica en la página 39](#page-38-0)
- [Apagado de emergencia en la página 40](#page-39-0)
- [Información de mantenimiento en la página 41](#page-40-0)
- [Certificación de seguridad del producto en la página 42](#page-41-0)
- [Información de regulaciones en la página 43](#page-42-0)
- [Información de cumplimiento en la página 44](#page-43-0)
- [Copias ilegales en la página 45](#page-44-0)
- [Información de contacto de EH&S en la página 48](#page-47-0)

### <span id="page-35-0"></span>Introducción a la seguridad

#### **Avisos y seguridad**

Lea cuidadosamente las siguientes instrucciones antes de operar el equipo y consúltelas si es necesario para garantizar un funcionamiento seguro continuo de su equipo.

El producto y los suministros Xerox han sido diseñados y probados para cumplir estrictos requisitos de seguridad. Éstos incluyen la evaluación y certificación de un organismo de seguridad y el cumplimiento de las normas electromagnéticas y los estándares ambientales establecidos.

Tanto las pruebas ambientales y de seguridad como el rendimiento de este producto se verificaron sólo con materiales Xerox.

**ADVERTENCIA**: Las alteraciones no autorizadas, que pueden incluir la adición de nuevas funciones o la conexión a dispositivos externos, pueden afectar la certificación del producto. Contacte a su representante de Xerox para obtener más información.

### <span id="page-36-0"></span>EMC

Este equipo ha sido probado y se ha determinado que cumple con los límites para los dispositivos digitales Clase B, de acuerdo con la Parte 15 de las normas de la FCC. Estos límites han sido diseñados para proporcionar protección razonable contra interferencias perjudiciales al operar el equipo en un entorno comercial. Este equipo genera, utiliza y puede irradiar energía de radiofrecuencia y, si no se instala ni utiliza de acuerdo con el manual de instrucciones, puede causar interferencias perjudiciales a las comunicaciones por radio.

Sin embargo, no se garantiza que la interferencia no se produzca en una instalación en particular. Si al apagar y encender el equipo se comprueba que efectivamente causa interferencia perjudicial para la recepción de señales de radio o televisión, se recomienda al usuario utilizar algunos de los siguientes procedimientos para tratar de corregir la interferencia:

- Reorientar o reubicar la antena receptora.
- Aumentar la separación entre el equipo y el receptor.
- Conectar el equipo en un tomacorriente ubicado en un circuito distinto al del receptor.
- Solicitar ayuda al distribuidor o a un técnico de radio/TV con experiencia.

Este dispositivo cumple con la Parte 15 de las reglas de la FCC. La operación está sujeta a las dos condiciones siguientes: (1) Este dispositivo no puede causar interferencia perjudicial y (2) este dispositivo debe aceptar la interferencia recibida, incluida aquélla que pueda causar una operación no deseada.

Los cambios y las modificaciones a este equipo que no estén específicamente aprobadas por Xerox pueden anular la autoridad del usuario de usar el equipo.

### <span id="page-37-0"></span>Información de seguridad operacional

El equipo y los suministros Xerox han sido diseñados y probados para cumplir estrictos requisitos de seguridad. Éstos incluyen la inspección y aprobación por parte de un organismo de seguridad y el cumplimiento con los estándares ambientales establecidos.

Para garantizar el continuo funcionamiento seguro de su equipo Xerox, siga estas pautas de seguridad en todo momento:

#### **Haga lo siguiente**

- Siga siempre todas las advertencias e instrucciones que se indican en el equipo o que se proporcionan con éste.
- Antes de limpiar este producto, desenchúfelo del tomacorriente. Use siempre materiales diseñados específicamente para este producto, el uso de otros materiales puede provocar un rendimiento deficiente y una situación peligrosa. No use productos de limpieza en aerosol, ya que pueden ser explosivos e inflamables en ciertas condiciones.
- Tenga cuidado siempre al mover o reubicar el equipo. Contacte a su Departamento de servicio local de Xerox para disponer la reubicación de la copiadora fuera de su edificio.
- Coloque siempre el equipo en una superficie de apoyo sólida que tenga la resistencia adecuada para soportar el peso del equipo.
- Ubique siempre el equipo en un área que tenga la ventilación y el espacio adecuados para realizar mantenimiento.
- Desenchufe siempre el equipo del tomacorriente antes de limpiarlo.

**NOTA:** El equipo Xerox cuenta con un dispositivo de ahorro de energía para conservar la energía cuando no está en uso. El equipo se puede dejar encendido en forma continua.

#### **No haga lo siguiente**

- Nunca use el enchufe de un adaptador de conexión a tierra para conectar el equipo a un tomacorriente sin un terminal de conexión a tierra.
- Nunca intente realizar ninguna función de mantenimiento que no se describa específicamente en esta documentación.
- Nunca retire las cubiertas o las protecciones fijadas con tornillos. No hay áreas en las que el operador pueda realizar mantenimiento dentro de estas cubiertas.
- Nunca coloque el equipo cerca de un radiador u otra fuente de calor.
- Nunca invalide ni altere alguno de los dispositivos de interbloqueo eléctrico o mecánico.
- Nunca coloque el equipo en donde puedan pisar o tropezarse con el cable de alimentación.

### <span id="page-38-0"></span>Información eléctrica

#### <span id="page-38-1"></span>Advertencia: Información de seguridad eléctrica

- 1. El receptáculo de alimentación del equipo debe cumplir los requisitos que se señalan en la placa de datos de la parte posterior del equipo. Si no está seguro de que su suministro eléctrico cumpla los requisitos, solicite ayuda a su compañía eléctrica local o a un electricista.
- 2. El tomacorriente debe estar instalado cerca del equipo y tener un fácil acceso.
- 3. Use el cable de alimentación que se proporciona con su equipo. No use un cable de extensión ni retire o modifique el conector del cable de alimentación.
- 4. Enchufe el cable de alimentación directamente en un tomacorriente conectado a tierra. Si no está seguro de si el tomacorriente está debidamente conectado a tierra, solicite ayuda a un electricista.
- 5. No use un adaptador para conectar ningún equipo Xerox a un tomacorriente que no tenga un terminal de conexión a tierra.
- 6. No coloque el equipo donde puedan pisar o tropezarse con el cable de alimentación.
- 7. No coloque objetos sobre el cable de alimentación.
- 8. No invalide ni desactive los dispositivos de interbloqueo eléctrico o mecánico.
- 9. No introduzca objetos en las ranuras o aberturas del equipo. Se puede producir una descarga eléctrica o un incendio.

#### <span id="page-38-2"></span>Suministro eléctrico

1. Este producto se debe operar desde el tipo de suministro eléctrico que se indica en la etiqueta de la placa de datos del producto. Si no está seguro de que su suministro eléctrico cumple con los requisitos, solicite ayuda a su compañía eléctrica local.

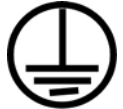

- 2. **ADVERTENCIA:** El equipo se debe conectar a un circuito de tierra de protección. El equipo se suministra con un conector que tiene una clavija de conexión a tierra de protección. Este conector sólo entrará en un tomacorriente con conexión a tierra. Ésta es una característica de seguridad. Si no puede insertar el conector en el tomacorriente, contacte a un electricista para que cambie el tomacorriente.
- 3. Conecte siempre el equipo en un tomacorriente debidamente conectado a tierra. Si tiene dudas, haga que un electricista revise el tomacorriente.

#### <span id="page-38-3"></span>Dispositivo de desconexión

El cable de alimentación es el dispositivo de desconexión del equipo. Está instalado en la parte posterior del equipo como un dispositivo conectable. Para eliminar toda la energía eléctrica del equipo, desconecte el cable de alimentación del tomacorriente.

### <span id="page-39-0"></span>Apagado de emergencia

Si se presenta alguna de las siguientes condiciones, apague inmediatamente el equipo y **desconecte los cables de alimentación de los tomacorrientes**. Contacte a un representante autorizado de mantenimiento de Xerox para que solucione el problema:

- El equipo emite olores o hace ruidos inusuales.
- El cable de alimentación está dañado o desgastado.
- Se activó el cortacircuito de un tablero de pared, un fusible u otro dispositivo de seguridad.
- Se derramó líquido en el equipo.
- El equipo tuvo contacto con agua.
- Se dañó una pieza del equipo.

### <span id="page-40-0"></span>Información de mantenimiento

- 1. Todos los procedimientos de mantenimiento del producto del operador se describirán en la documentación del usuario que se proporciona con el producto.
- 2. No realice ningún procedimiento de mantenimiento en este producto que no se describa en la documentación del cliente.
- 3. No use productos de limpieza en aerosol. El uso de productos de limpieza no aprobados puede provocar un rendimiento deficiente del equipo y una condición peligrosa.
- 4. Use suministros y materiales de limpieza sólo como se indica en este manual.
- 5. No retire las cubiertas o las protecciones fijadas con tornillos. No hay piezas a las que pueda realizar mantenimiento tras estas cubiertas.
- 6. No realice ningún procedimiento de mantenimiento a menos que un distribuidor local autorizado lo haya capacitado para hacerlo o a menos que el procedimiento se describa específicamente en los manuales del usuario.

### <span id="page-41-0"></span>Certificación de seguridad del producto

Este producto está certificado por el siguiente organismo con los estándares de seguridad que se mencionan:

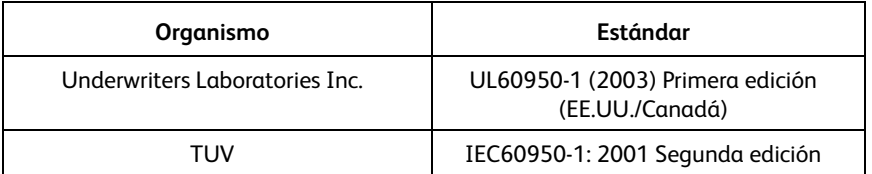

### <span id="page-42-0"></span>Información de regulaciones

#### <span id="page-42-1"></span>Certificaciones en Europa

#### **CE**

La marca CE que se aplica a este producto, representa la declaración de conformidad de Xerox con las siguientes directivas aplicables de la Unión Europea, a partir de las fechas indicadas:

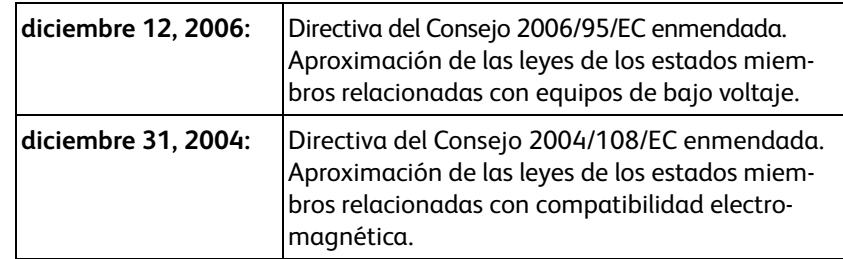

Puede obtener una declaración de conformidad completa, que define las directivas y los estándares pertinentes, de su representante de Xerox Limited o contactando a:

Environment, Heath and Safety The Document Company Xerox Bessemer Road Welwyn Garden City Herts AL7 1HE Inglaterra. Teléfono +44 (0) 1707 353434

### <span id="page-43-0"></span>Información de cumplimiento

#### <span id="page-43-1"></span>Reciclaje y eliminación del producto: EE.UU. y Canadá

Si está programando la eliminación del producto Xerox, tenga en cuenta que el producto contiene lámparas con mercurio y puede contener plomo, perclorato y otros materiales cuya eliminación puede estar normada debido a consideraciones ambientales. La presencia de estos materiales concuerda completamente con las normas mundiales vigentes en el momento en que el producto se puso en el mercado. Para obtener información sobre reciclaje y eliminación, contacte a las autoridades locales. En los Estados Unidos, también puede consultar el sitio Web de Electronic Industries Alliance: http:// www.eiae.org/.

Material de perclorato: este producto puede contener uno o más dispositivos que contienen perclorato, como baterías. Es posible que se aplique un manejo especial, consulte: http://www.dtsc.ca.gov/hazardouswaste/perchlorate/.

#### <span id="page-43-2"></span>Unión Europea

#### **Cumplimiento con RoHS y con WEEE**

Este producto cumple con las reglas de RoHS de la Directiva del Parlamento y del Consejo europeos sobre las restricciones del uso de ciertas sustancias peligrosas en equipos eléctricos y electrónicos (2002/95/EC), y con la Directiva de desperdicios de equipos eléctricos y electrónicos (WEEE) (2002/96/EC).

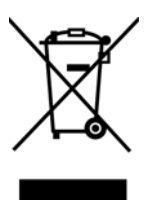

Algunos equipos se pueden usar tanto en aplicaciones domésticas como en aplicaciones profesionales/comerciales.

> En cumplimiento con el Artículo 7 (d). Se certifica que "Cumple con el Reglamento EEE". ("EEE yönetmeliğine uygundur")

#### **Entorno profesional/comercial**

La aplicación de este símbolo en su equipo es una confirmación de que debe eliminarlo en conformidad con los procedimientos nacionales acordados. De acuerdo con la legislación europea, los equipos electrónicos y eléctricos cuya vida útil terminó y que están sujetos a eliminación, se deben manejar en conformidad con los procedimientos acordados.

### <span id="page-44-0"></span>Copias ilegales

#### <span id="page-44-1"></span>EE.UU.

El Congreso, por ley, ha prohibido la reproducción de los siguientes elementos en ciertas circunstancias. Quien sea responsable de estas reproducciones puede recibir sanciones de multa o cárcel.

1. Obligaciones o Valores del Gobierno de los Estados Unidos, tales como:

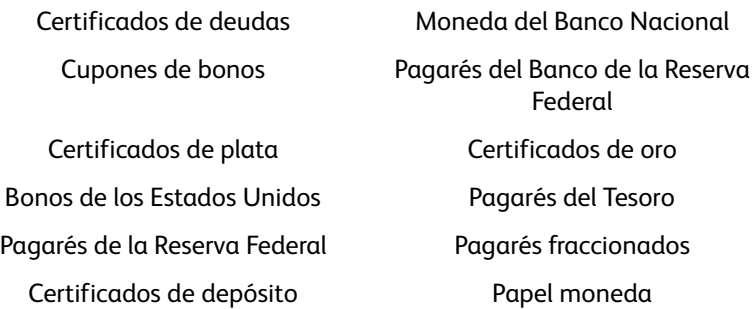

Bonos y Obligaciones de ciertos organismos del gobierno, como FHA, etc.

Bonos. (Los Bonos de Ahorro de EE.UU. pueden ser fotografiados solamente con fines publicitarios asociados con una campaña de venta de dichos bonos.)

Estampillas de Impuestos Internos. (Si es necesario reproducir un documento legal en el que hay estampillas de impuestos canceladas, esto es posible siempre que la reproducción del documento se realice con fines legales.)

Sellos postales, cancelados o sin cancelar. (Con fines filatélicos, los sellos postales pueden ser fotografiados siempre que su reproducción sea en blanco y negro y sus dimensiones lineales sean inferiores al 75% o superiores al 150% de las del original.)

Giros postales.

Recibos, cheques o letras de dinero girado por o para funcionarios autorizados de los Estados Unidos.

Estampillas y otras representaciones de valor, de cualquier denominación, que han sido o puedan ser expedidas en virtud de cualquier Ley del Congreso.

- 2. Certificados de compensación ajustada para veteranos de guerras mundiales.
- 3. Obligaciones o Valores de cualquier gobierno, banco o empresa extranjera.
- 4. Material con derechos de autor, a menos que se haya obtenido permiso del propietario de los derechos o que la reproducción pueda considerarse de "uso justo" o dentro de las disposiciones de derechos de reproducción de bibliotecas de la ley de derechos de autor. Es posible obtener más información sobre estas disposiciones en la Oficina de derechos de autor de la Biblioteca del Congreso, Washington, D.C. 20559. Pregunte por la Circular R21.
- 5. Certificados de ciudadanía o de naturalización. (Los certificados de naturalización extranjeros pueden ser fotografiados.)
- 6. Pasaportes. (Los pasaportes extranjeros pueden ser fotografiados.)
- 7. Papeles de inmigración.
- 8. Tarjetas de registro del servicio militar.
- 9. Papeles de inducción en servicio selectivo que incluyan cualquiera de los siguientes datos sobre el registrado:

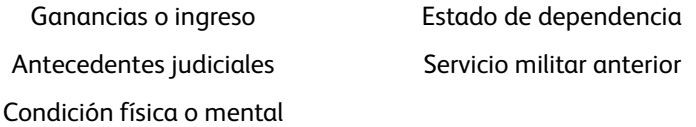

Excepción: Los certificados de baja del Ejército y de la Marina de EE.UU. pueden ser fotografiados.

- 10. Distintivos, tarjetas de identificación, pases o insignias usados por personal militar o por miembros de los diversos Departamentos Federales, tales como el FBI, el Tesoro, etc. (a menos que la fotografía haya sido ordenada por el director de dicho departamento u oficina.)
- 11. En algunos estados también se prohíbe la reproducción de lo siguiente: Licencias de automóviles, licencias de conducir, certificados de propiedad de automóviles.

La lista anterior no incluye todo y no se asume responsabilidad por su integridad o exactitud. En caso de dudas, consulte a un abogado.

#### <span id="page-45-0"></span>Canadá

El Parlamento, por ley, ha prohibido la reproducción de los siguientes elementos en ciertas circunstancias. Quien sea responsable de estas copias puede recibir sanciones de multa o cárcel.

- 1. Pagarés de banco o papel moneda actuales.
- 2. Obligaciones o valores de un gobierno o de un banco.
- 3. Billete o sello de Hacienda.
- 4. El sello público de Canadá o de una provincia, o el sello de un cuerpo o autoridad pública en Canadá o de un tribunal de justicia.
- 5. Proclamaciones, órdenes, regulaciones o designaciones, o notas relacionadas (con la intención de aparentar haber sido impresos por Queen's Printer for Canada o por el impresor equivalente de una provincia).
- 6. Marcas, sellos, envoltorios o diseños usados por o a nombre del Gobierno de Canadá o de una provincia, del gobierno de un estado extranjero o de un departamento, junta, comisión u organismo establecido por el Gobierno de Canadá o de una provincia o de un gobierno de un estado extranjero.
- 7. Estampillas impresas o adhesivas usadas con fines de lucro por el Gobierno de Canadá o de una provincia o por el gobierno de un estado extranjero.
- 8. Documentos, registros o archivos guardados por funcionarios públicos encargados de producir o emitir copias certificadas de los mismos, en cuyo caso la reproducción aparenta ser una copia certificada de los mismos.
- 9. Material o marcas comerciales con derechos de autor de cualquier manera o tipo sin el consentimiento del propietario de los derechos de autor o de las marcas comerciales.

La lista anterior se proporciona para su conveniencia y ayuda, pero no incluye todo y no se asume responsabilidad por su integridad o exactitud. En caso de dudas, consulte a un abogado.

#### <span id="page-46-0"></span>Otros países

La copia de algunos documentos puede ser ilegal en su país. Quien sea responsable de estas reproducciones puede recibir sanciones de multa o cárcel.

- Billetes en circulación
- Pagarés de banco y cheques
- Bonos y garantías bancarios y gubernamentales
- Pasaportes y tarjetas de identificación
- Material o marcas comerciales con derechos de autor sin el consentimiento del propietario
- Sellos postales y otros instrumentos negociables

Nota: Esta lista no incluye todo y no se asume responsabilidad por su integridad o exactitud. En caso de dudas, contacte a un asesor legal.

### <span id="page-47-0"></span>Información de contacto de EH&S

#### **Información de contacto**

Para obtener más información ambiental, de salud y de seguridad en relación a este producto y los suministros Xerox, contacte a las siguientes líneas de ayuda al cliente:

**EE.UU. y Canadá:** 1-800-828-6571 **Europa:** +44 1707 353 434

# <span id="page-48-0"></span>Índice

 $\cup$ [Unidad de CD-ROM, 7](#page-6-1) [Usar flatbed, 18](#page-17-1)

#### A

[atasco de papel, 21](#page-20-1)

#### B

[Bandeja de entrada, 9](#page-8-1) [base plana, 18](#page-17-1)

#### $\Box$

[Documentación, 8](#page-7-1)

#### E

[escanear una página, 18](#page-17-1) Escáner [Componentes, 9](#page-8-2) [Conecte el suministro de alimentación, 13](#page-12-1) [piezas, 6](#page-5-1) escáner [solución de problemas, 30](#page-29-1)

#### $\overline{L}$

[limpieza del ADF, 22](#page-21-2) [luz de estado, 30](#page-29-2)

#### M

[Monitor, 7](#page-6-1)

#### P [profundidad en bits, 32](#page-31-1)

#### R

[RAM, 7](#page-6-1) [reemplazo del ensamblaje de la almohadilla del](#page-23-1)  ADF, 24 [Requisitos del sistema, 7](#page-6-2)

#### S

[solución de problemas, 30](#page-29-3)

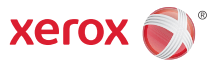